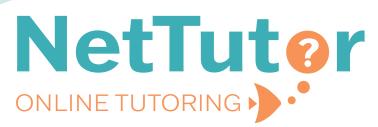

## FREE ONLINE TUTORING IS AVAILABLE!

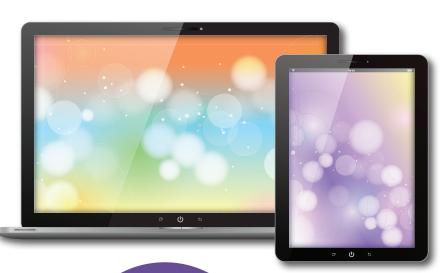

## FOR ACCESS TO FREE ONLINE TUTORING:

- 1. Login to Moodle.
- 2. Click on the "Tutoring" tab.
- 3. Choose "NetTutor Online Tutoring" from the drop-down.
- 4. Click on the course in which you need a tutor and follow the prompts.

## **PAPER CENTER**

Upload your paper for any course and get it reviewed within 48 hours.

Please disable your pop-up blocker before attempting to open NetTutor.

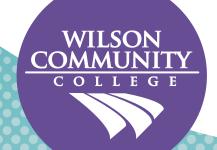

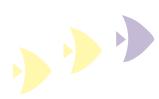

Mathematics • Sciences • Computer Science Technology
Business • Economics • Health • Student Success
English • Reading • Writing • Social Sciences
Languages • Humanities • Communication

For more information, contact Jennifer Harrell at jharrell@wilsoncc.edu.